# **Краткое руководство по установке**

# **1. Установка принтера**

Поставьте принтер на ровную устойчивую поверхность <sup>и</sup> убедитесь, что переключатель питания находится в положении выключения.

- 1. Подключите принтер <sup>к</sup> основному компьютеру при помощи кабеля RS-232C или Centronics, поставляемого вместе <sup>с</sup> принтером.
- 2. Вставьте шнур питания <sup>в</sup> разъем питания на задней части принтера, <sup>а</sup> затем вставьте шнур <sup>в</sup> надлежащим образом заземленную сетевую розетку (см. рис. 2).

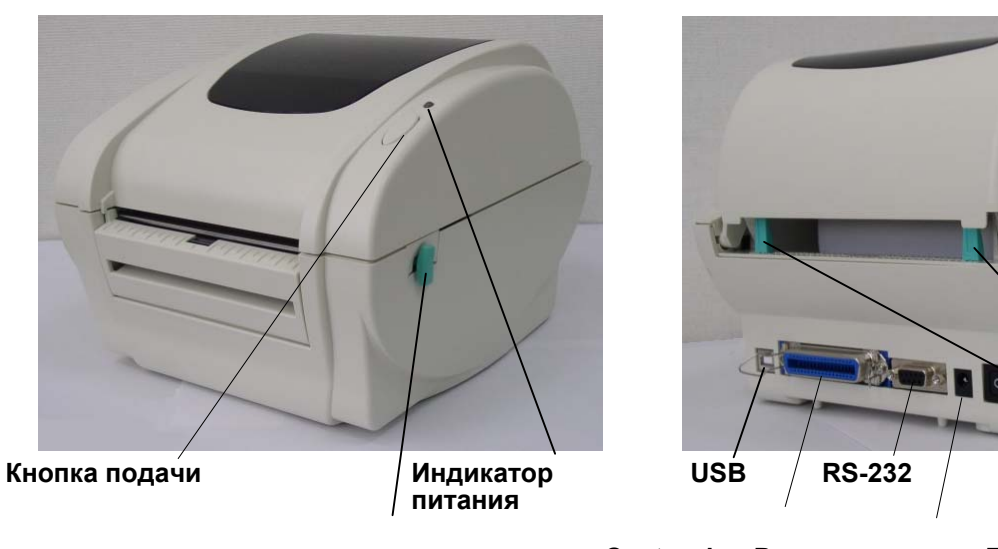

**Рычаг**

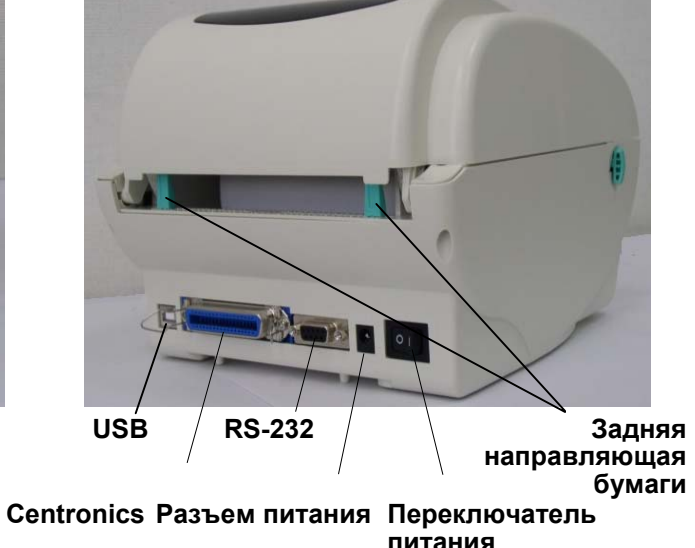

# **2. Заправка этикетки**

1. Вставьте ролик бумаги <sup>в</sup> рулон бумаги. (\*Если используется бумажная втулка 1 дюйм, извлеките из фиксатора адаптер втулки 1,5 дюйма, см. рис. 3.)

# 2. Откройте верхнюю крышку принтера, подняв рычаги открытия верхней крышки.

- 3. Установите рулон бумаги <sup>в</sup> держатель рулона бумаги (см. рис. 4).
- 4. Протяните бумагу печатной стороной вверх через направляющую этикетки <sup>и</sup> пропустите ее над валиком.
- 5. Настройте ширину черных **направляющих этикеток** выравнивания по центру <sup>и</sup> наклону, поворачивая регулировочную ручку так, чтобы они слегка соприкасались <sup>с</sup> краями обратной стороны этикетки.
- 6. Медленно закройте верхнюю крышку принтера <sup>и</sup> убедитесь, что она надежно зафиксировалась.

#### *Примечание. Если крышка закрыта <sup>и</sup> зафиксирована ненадежно, это приведет к низкому качеству печати.*

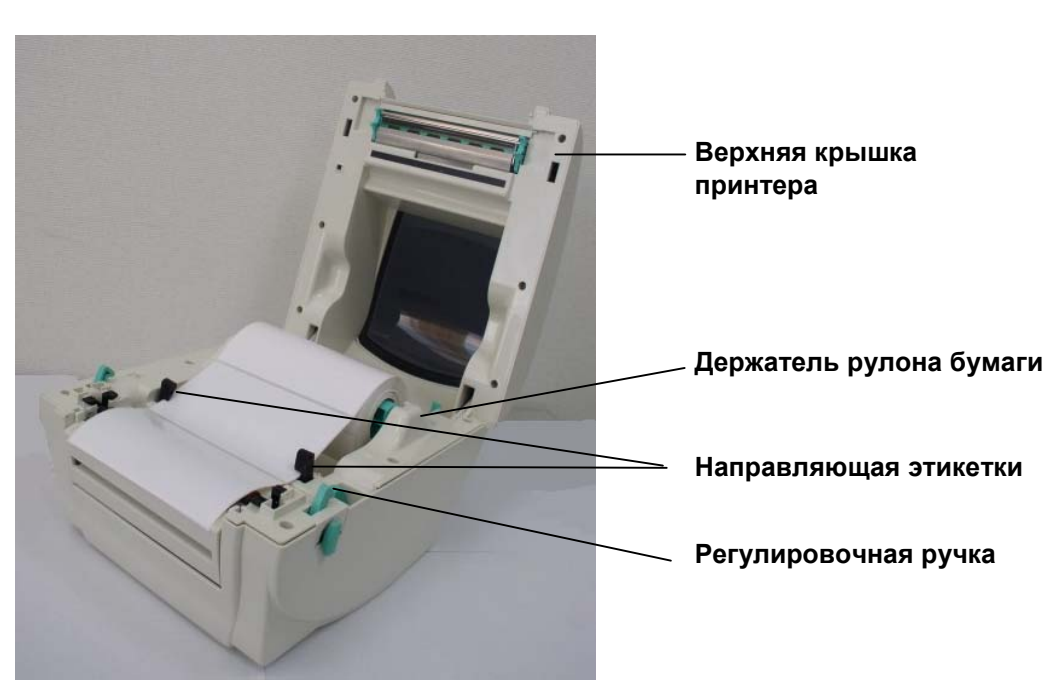

# **3. Функции кнопки**

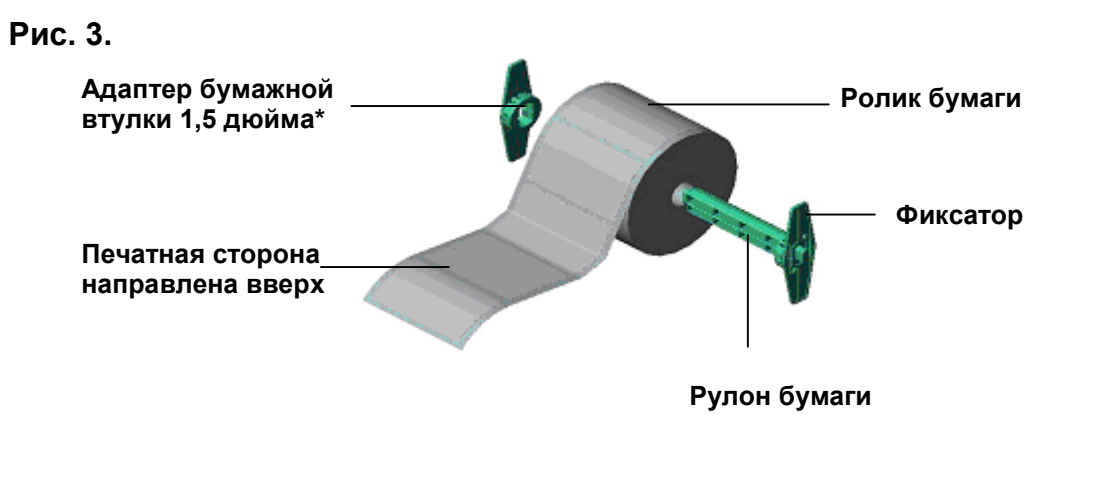

Принтер оборудован одной кнопкой <sup>и</sup> трехцветным светодиодным индикатором. Выбор режимов работы принтера осуществляется при помощи нажатия кнопки. Она позволяет: подавать этикетки, приостанавливать задание печати, калибровать датчик носителя, печатать отчет о самопроверке, восстанавливать значения принтера по умолчанию (проводить инициализацию). По цвету индикатора можно судить <sup>о</sup> текущем состоянии принтера. Ниже приведена инструкция по переключению между режимами <sup>с</sup> помощью кнопки.

# **Стандартные функции кнопки**

*1. Подача этикеток*

Когда принтер находится <sup>в</sup> состоянии готовности, нажмите кнопку, чтобы протянуть этикетку до начала следующей этикетки.

#### *2. Приостановка задания печати*

Когда принтер печатает, нажмите кнопку, чтобы приостановить печать задания. Во время приостановки индикатор принтера **мигает зеленым**. Нажмите кнопку еще раз, чтобы продолжить печать задания.

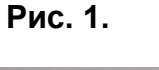

#### **Рис. 2.**

**Рис. 4.**

#### **Утилиты, запускающиеся при включении питания**

Для настройки <sup>и</sup> проверки оборудования принтера используются шесть утилит, запускающихся при включении питания. Для запуска этих утилит необходимо одновременно нажать кнопку FEED (ПОДАЧА) <sup>и</sup> включить питание принтера, <sup>а</sup> затем, когда индикатор загорится другим цветом, отпустить кнопку.

Для использования утилит, выполните указанные ниже действия.

- 1. Выключите питание принтера.
- 2. Удерживая кнопку нажатой, включите принтер.
- 3. Отпустите кнопку, когда индикатор загорится цветом, соответствующим необходимой функции.

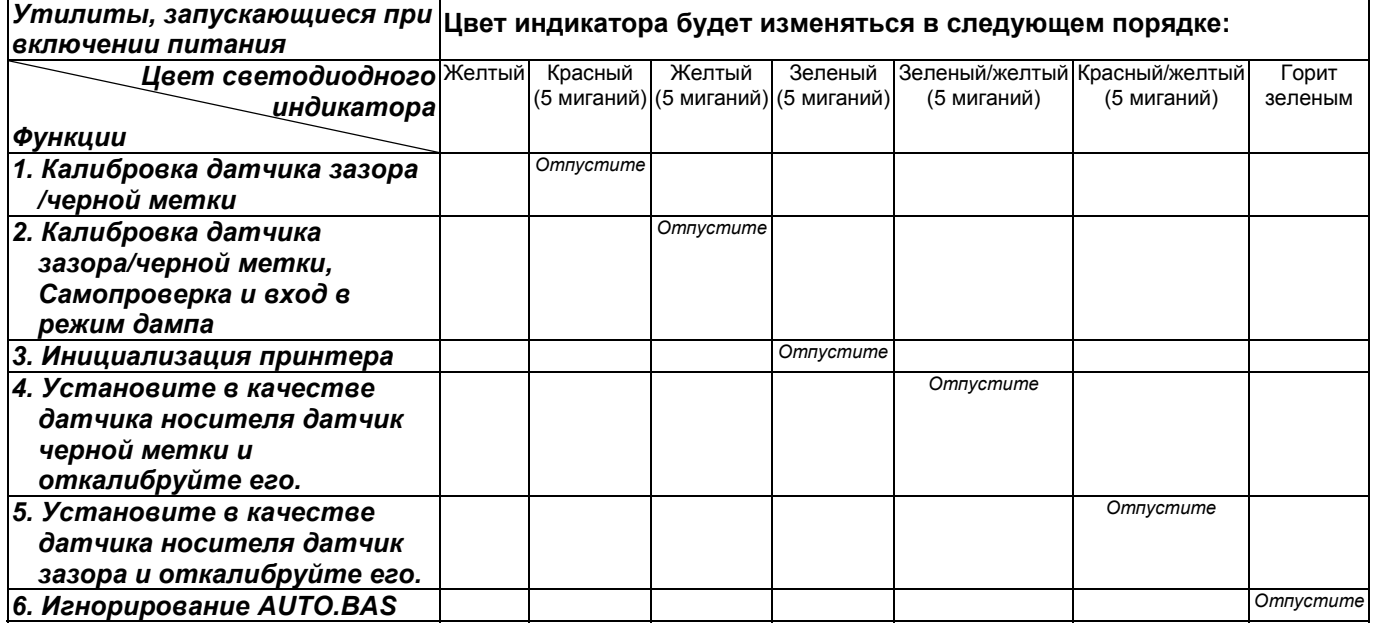

### *Примечание.*

- *1. Перед калибровкой датчика выберите датчик зазора или черной метки при помощи команд GAP/BLINE или функций 4 или 5 утилиты, запускающейся при включении питания. Для получения дополнительной информации относительно команд GAP и BLINE см. руководство по программированию TSPL2.*
- *2. Для возобновления обычной печати после использования режима дампа выключите и снова включите питание принтера.*
- *3. Всегда выполняйте калибровку датчика зазора/черной метки после инициализации принтера или установки другого типа носителя.*
- *4. Ниже перечислены значения принтера по умолчанию.*

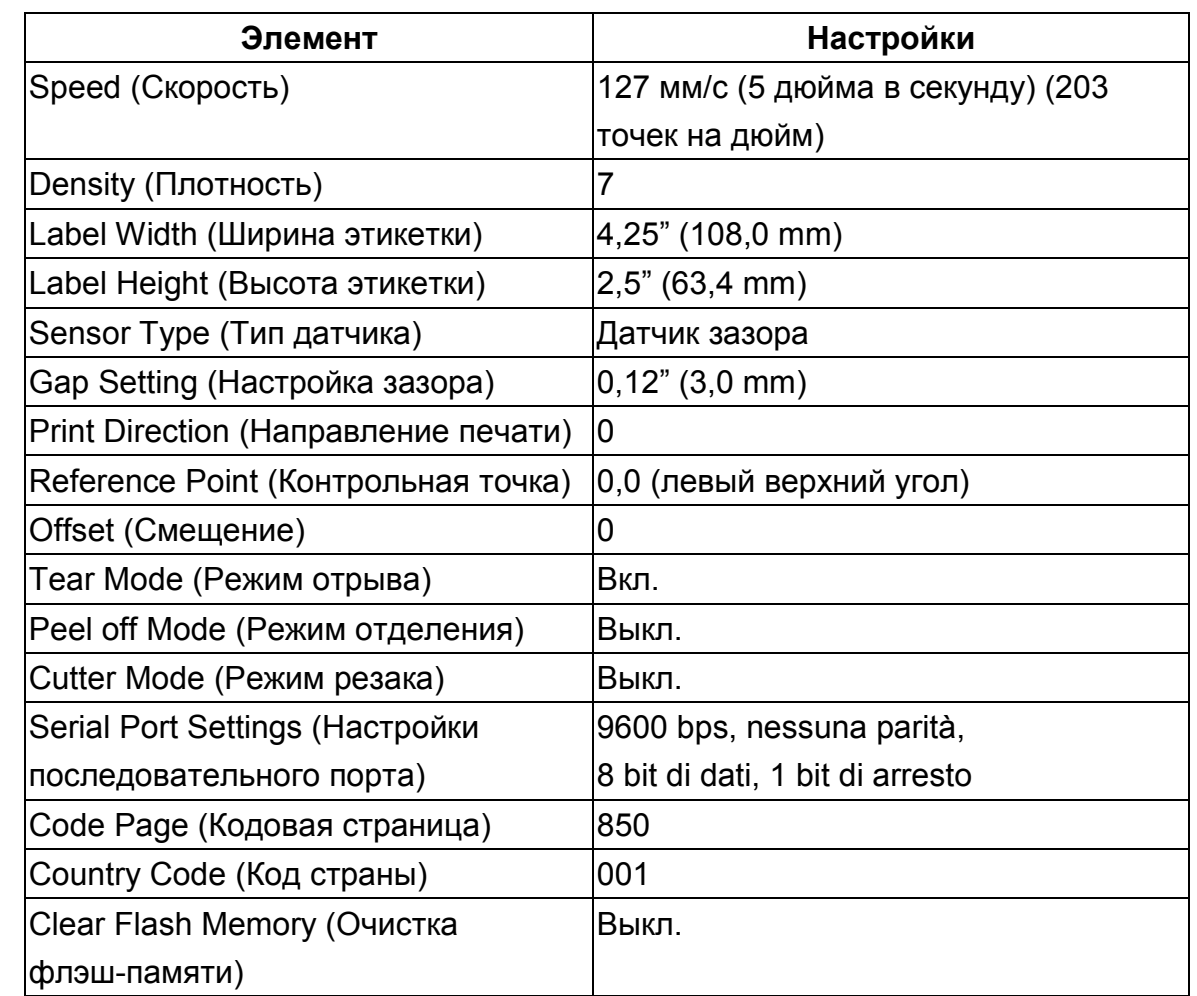